# **A Running Tour of Cloud Foundry**

#### *Josh Long, Spring Developer Advocate*

*SpringSource, a division of VMware*

*Twitter: @starbuxman Email: josh.long@springsource.com* 

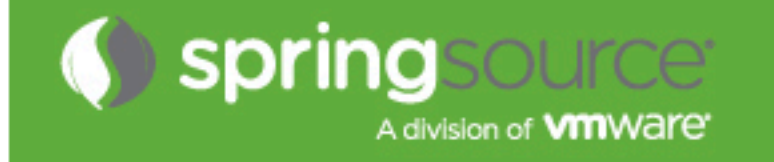

# **About Josh Long**

#### **Spring Developer Advocate** twitter: @starbuxman [josh.long@springsource.com](mailto:josh.long@springsource.com)

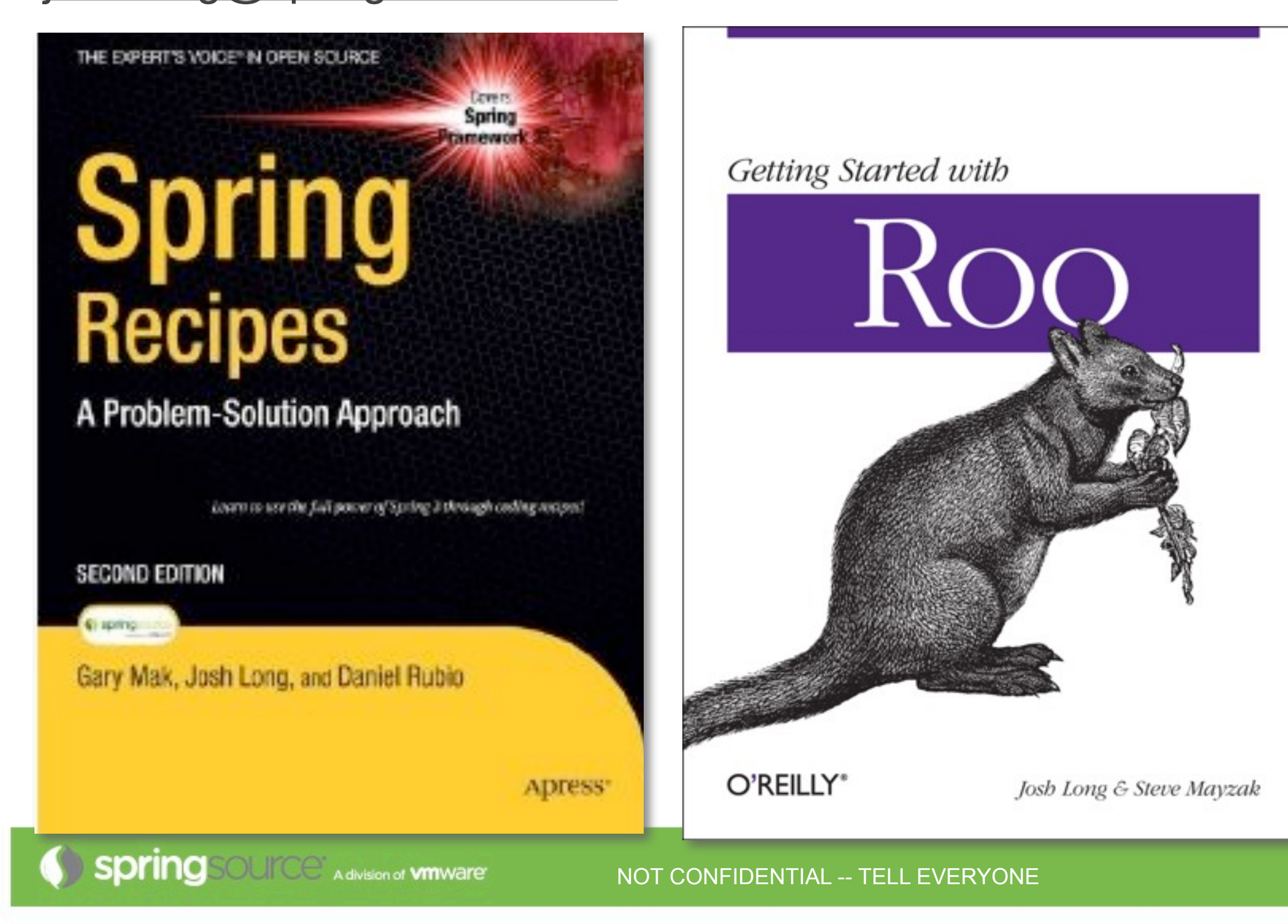

**Spring Makes Building Applications Easy...**

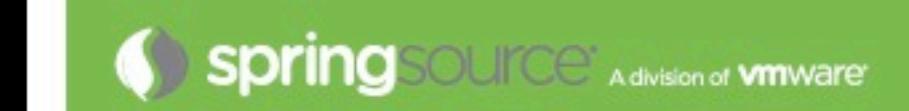

NOT CONFIDENTIAL -- TELL EVERYONE

#### **package the.package.with.beans.in.it;**

#### **@Service**

}

...

}

public class CustomerService {

 public Customer createCustomer(String firstName, String lastName, Date signupDate) {

4

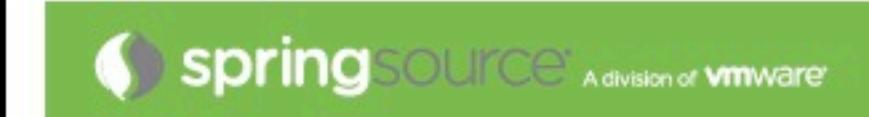

#### **I want Database Access ... with Hibernate 4 Support**

package the.package.with.beans.in.it;

**@Service** public class CustomerService {

 **@**javax.inject**.Inject** private **SessionFactory sessionFactory;**

 public Customer createCustomer(String firstName, String lastName, Date signupDate) { Customer customer = new Customer(); customer.setFirstName(firstName); customer.setLastName(lastName); customer.setSignupDate(signupDate);

 **sessionFactory.getCurrentSession().save(customer);**

return customer;

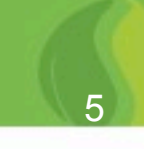

...

}

...

#### **I want Declarative Transaction Management...**

package the.package.with.beans.in.it;

... @Service public class CustomerService {

 @javax.inject.Inject private SessionFactory sessionFactory;

#### **@Transactional**

 public Customer createCustomer(String firstName, String lastName,

Date signupDate) {

```
 Customer customer = new Customer();
 customer.setFirstName(firstName);
 customer.setLastName(lastName);
 customer.setSignupDate(signupDate);
```
 sessionFactory.getCurrentSession().save(customer); return customer;

**Spring** SOUICe Adivision of **vm**ware

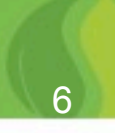

}

...

}

#### **I want Declarative Cache Management...**

package the.package.with.beans.in.it;

... @Service public class CustomerService {

 @javax.inject.Inject private SessionFactory sessionFactory;

@Transactional

#### **@Cacheable("customers")**

 public Customer createCustomer(String firstName, String lastName, Date signupDate) { Customer customer = new Customer(); customer.setFirstName(firstName); customer.setLastName(lastName); customer.setSignupDate(signupDate);

 sessionFactory.getCurrentSession().save(customer); return customer;

7

**Spring** SOUICe Adivision of **vm**ware

}

}

package org.springsource.examples.spring31.web;

@Controller public class CustomerController {

#### **@Autowired private CustomerService customerService;**

```
 @RequestMapping(value = "/customer/{id}",
                   produces = MediaType.APPLICATION_JSON_VALUE)
  @ResponseBody
  public Customer customerById(@PathVariable("id") Integer id) {
    return customerService.getCustomerById(id);
 }
 ...
```
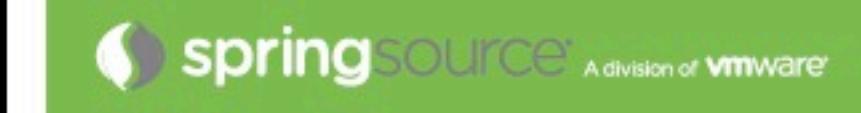

}

..

#### **Cloud Foundry: Choice of Runtimes**

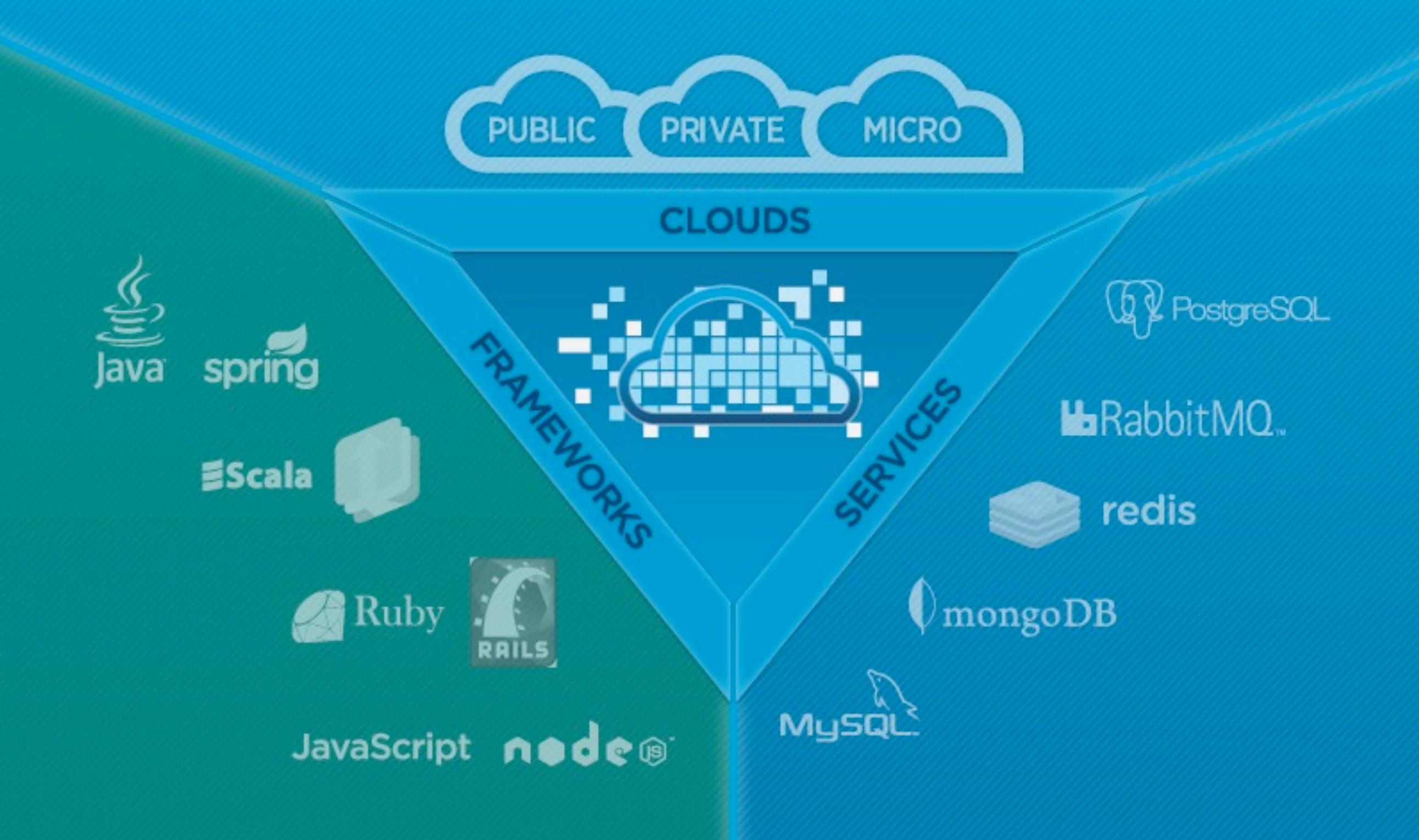

#### **Frameworks and Runtimes Supported**

- **Out of the Box**
	- **Java** (.WAR files, on Tomcat. Spring's an ideal choice here, of course..)
	- **Scala** (Lift, Play!)
	- **Ruby** (Rails, Sinatra, etc.)
	- **Node.js**
- **Other**
	- **Python (Stackato)**
	- **PHP (AppFog)**
	- **Haskell (1)**
	- **Erlang (2)**

**1)** <http://www.cakesolutions.net/teamblogs/2011/11/25/haskell-happstack-on-cloudfoundry/> **2)** <https://github.com/cloudfoundry/vcap/pull/20>

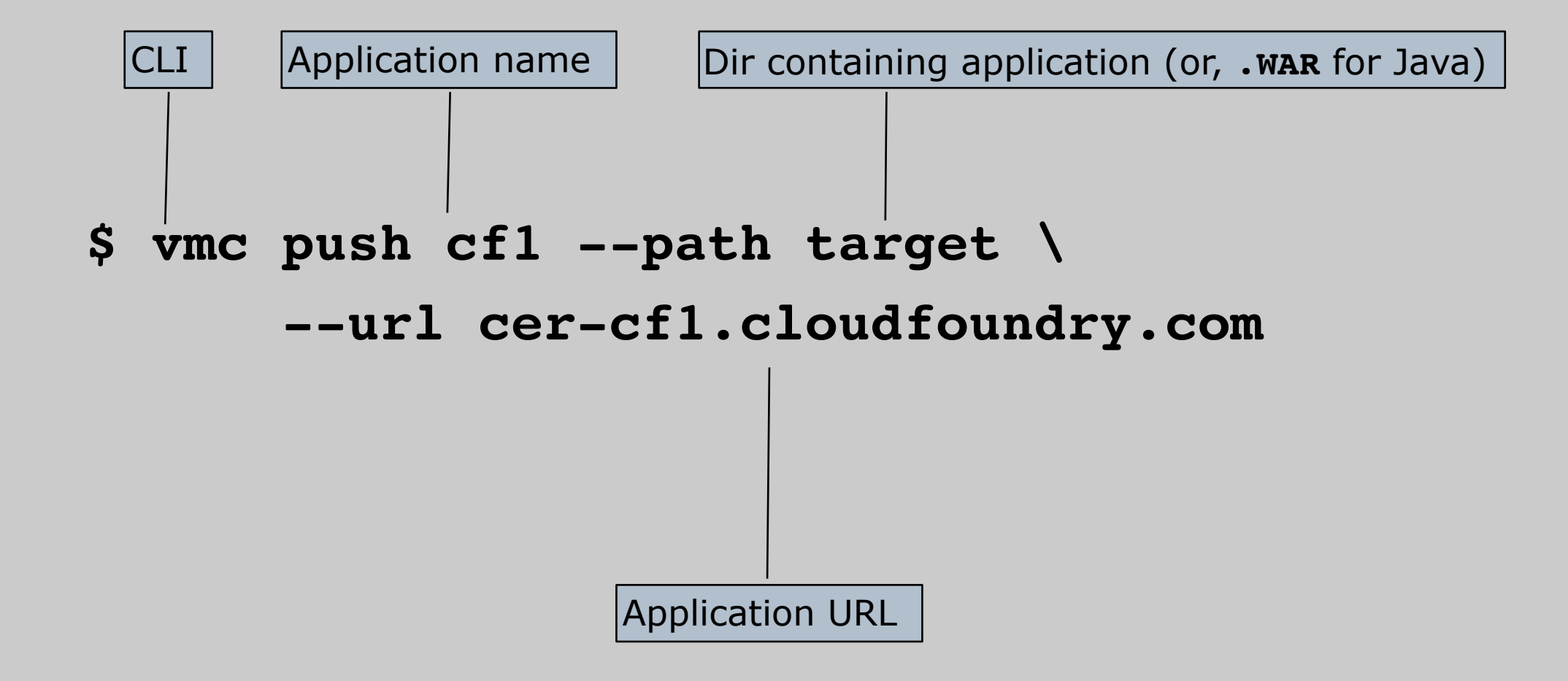

## **\$ vmc push cf1 --path target \ --url cer-cf1.cloudfoundry.com** Detected a Java Web Application, is this correct? [Yn]:

# **\$ vmc push cf1 --path target \ --url cer-cf1.cloudfoundry.com** Detected a Java Web Application, is this correct? [Yn]:

Memory Reservation [Default:512M] (64M, 128M, 256M, 512M, 1G or 2G)

# **\$ vmc push cf1 --path target \ --url cer-cf1.cloudfoundry.com** Detected a Java Web Application, is this correct? [Yn]:

Memory Reservation [Default:512M] (64M, 128M, 256M, 512M, 1G or 2G)

Creating Application: OK

Would you like to bind any services to 'cf1'? [yN]:

# **\$ vmc push cf1 --path target \ --url cer-cf1.cloudfoundry.com** Detected a Java Web Application, is this correct? [Yn]: Memory Reservation [Default:512M] (64M, 128M, 256M, 512M, 1G or 2G) Creating Application: OK Would you like to bind any services to 'cf1'? [yN]: Uploading Application: Checking for available resources: OK Packing application: OK

```
 Uploading (2K): OK
```
Push Status: OK

```
Starting Application: OK
```
#### **Deploying an Application (with a Manifest)**

#### **\$ vmc push**

Would you like to deploy from the current directory? [Yn]: y Pushing application 'html5expenses'... Creating Application: OK Creating Service [expenses-mongo]: OK Binding Service [expenses-mongo]: OK Creating Service [expenses-postgresql]: OK Binding Service [expenses-postgresql]: OK Uploading Application: Checking for available resources: OK Processing resources: OK

Packing application: OK

Uploading (6K): OK

**Push Status: OK**

#### **Deploying an Application (with a manifest.yml)**

```
--- 
applications: 
   target: 
     name: html5expenses
     url: ${name}.${target-base}
     framework: 
       name: spring
       info: 
         mem: 512M
         description: Java SpringSource Spring Application
          exec: 
     mem: 512M
     instances: 1
     services: 
       expenses-mongo: 
         type: :mongodb
       expenses-postgresql: 
         type: :postgresql
```
#### **Cloud Foundry: Choice of Clouds**

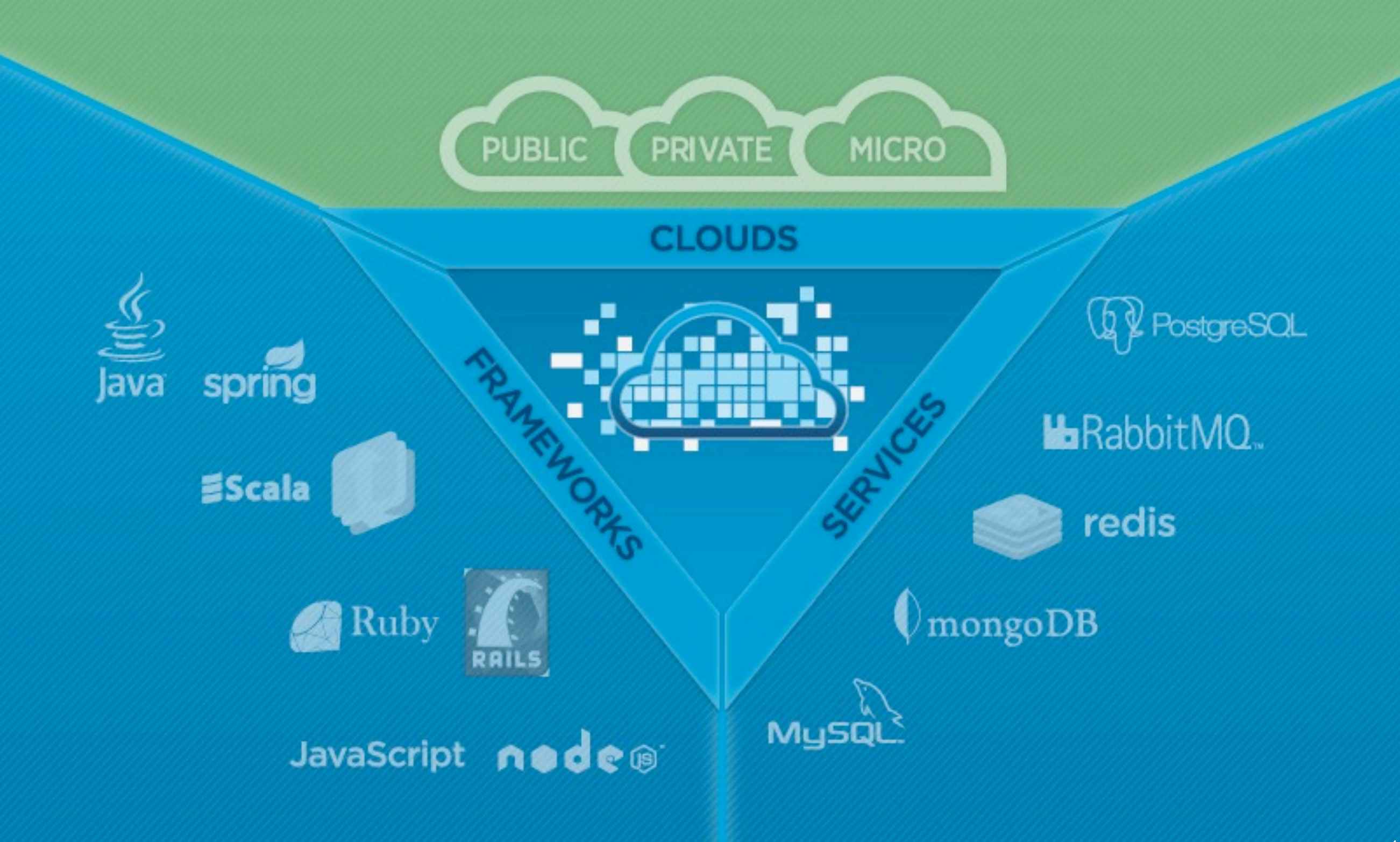

#### **Main Risk: Lock In**

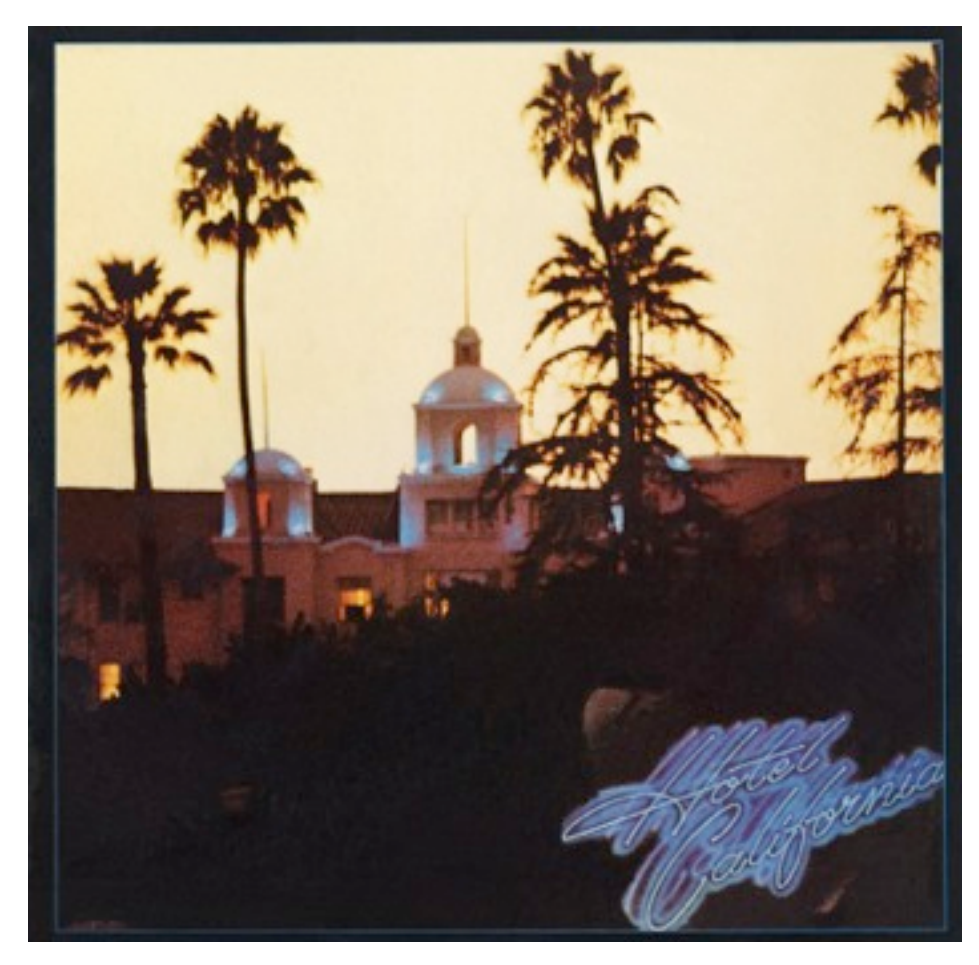

*Welcome to the hotel california Such a lovely place Such a lovely face Plenty of room at the hotel california Any time of year, you can find it here*

*Last thing I remember, I was Running for the door I had to find the passage back To the place I was before 'relax,' said the night man, We are programmed to receive. You can checkout any time you like, But you can never leave!*

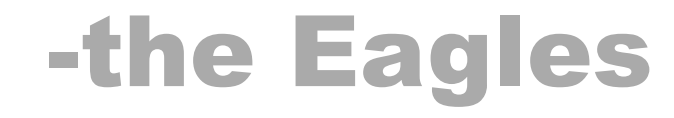

## **Open Source Advantage**

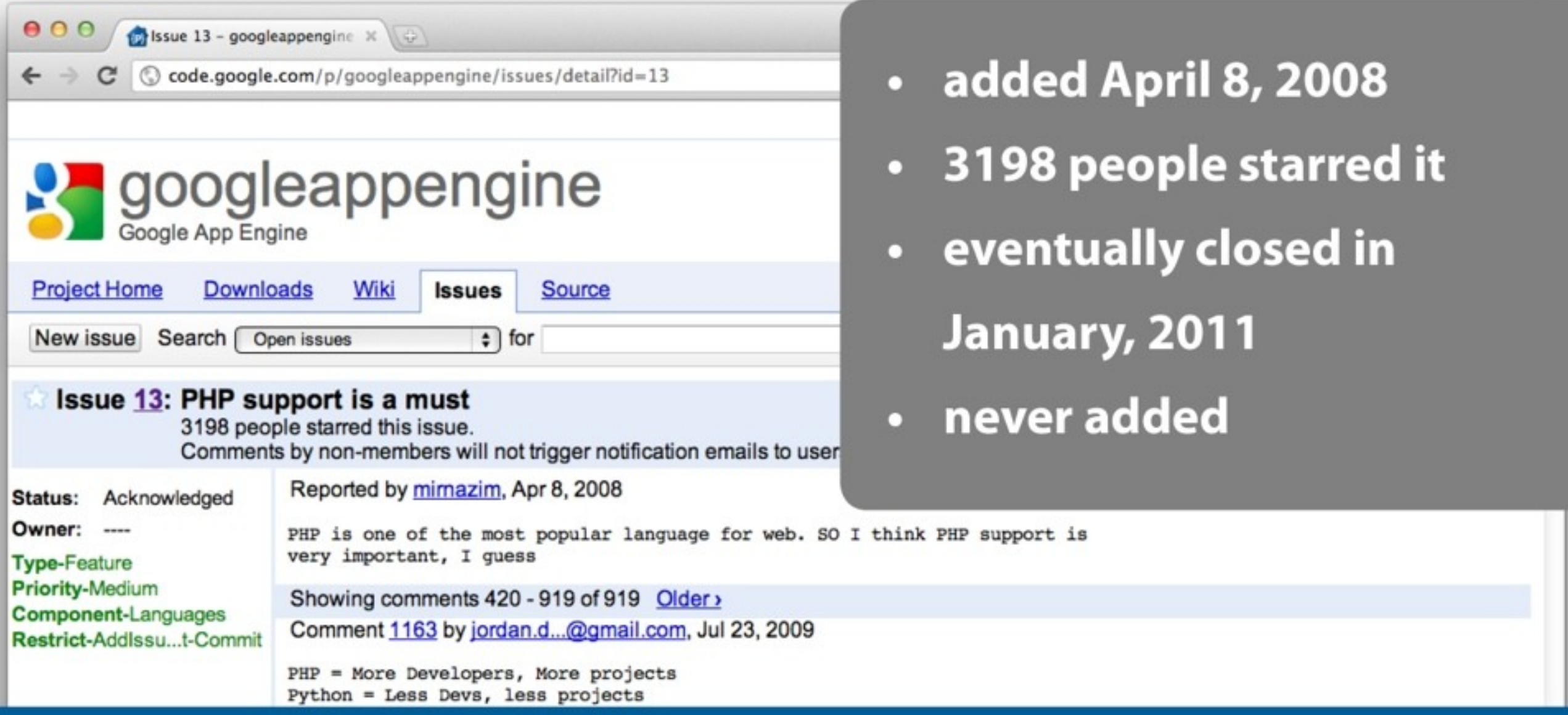

Comment 1666 by project member i...@google.com, Jan 6, 2011

I'm making this issue read-only. I think the points here have been made. There's no reason to email thousands of people every time someone says "+1".

There are no current plans to support PHP on App Engine. No one on this team is against the idea, and given unlimited resources, we would do it. At this time, bringing another language runtime to App Engine is unfeasible given the other goals we are trying to meet.

please support php.

Comment 1167 by tapsboy, Jul 28, 2009

Wednesday, February 15, 12

17

# **Open Source Advantage**

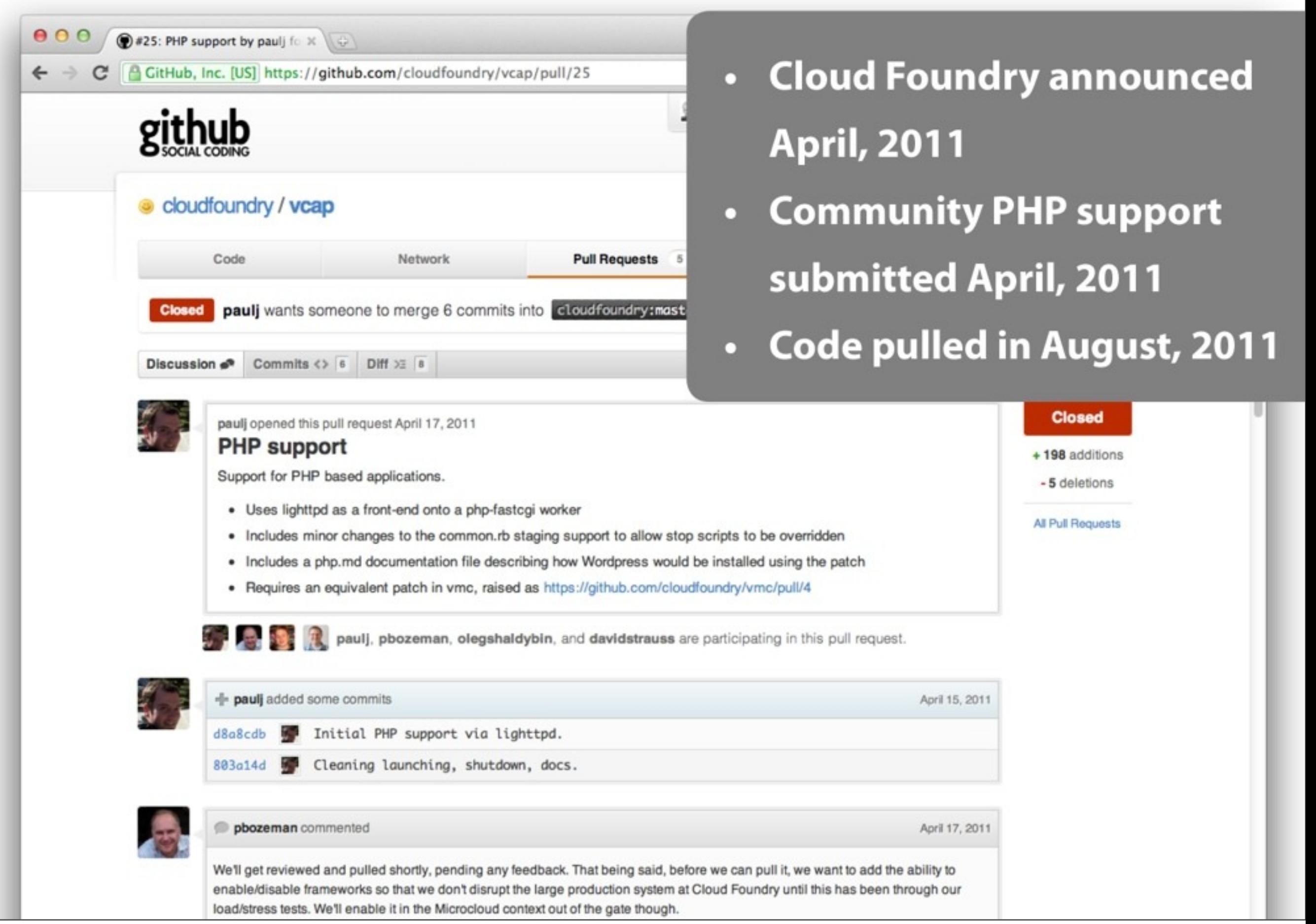

## **Cloud Foundry: Clouds**

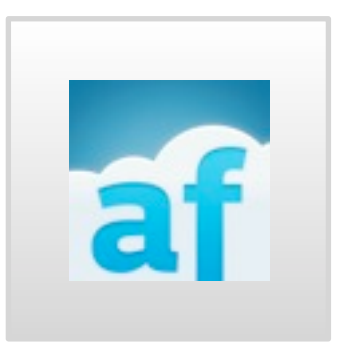

- **AppFog.com**
	- community lead for PHP
	- PaaS for PHP

# OJoyent<sup>®</sup>

#### **Joyent**

• community lead for Node.js

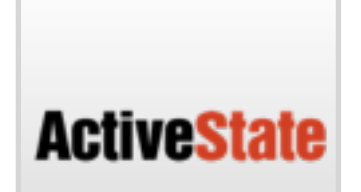

#### **ActiveState**

- community lead for Python, Perl
- Providers of Stackato private PaaS

# **Cloud Foundry Community**

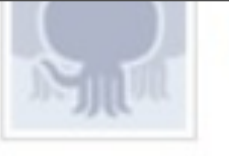

# **cloudfoundry** (The open p

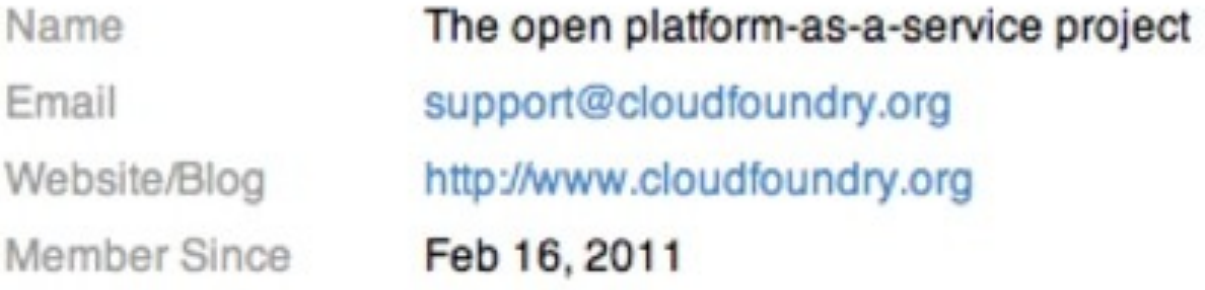

#### **Public Repositories (7) VCENTER / VSPHERE**

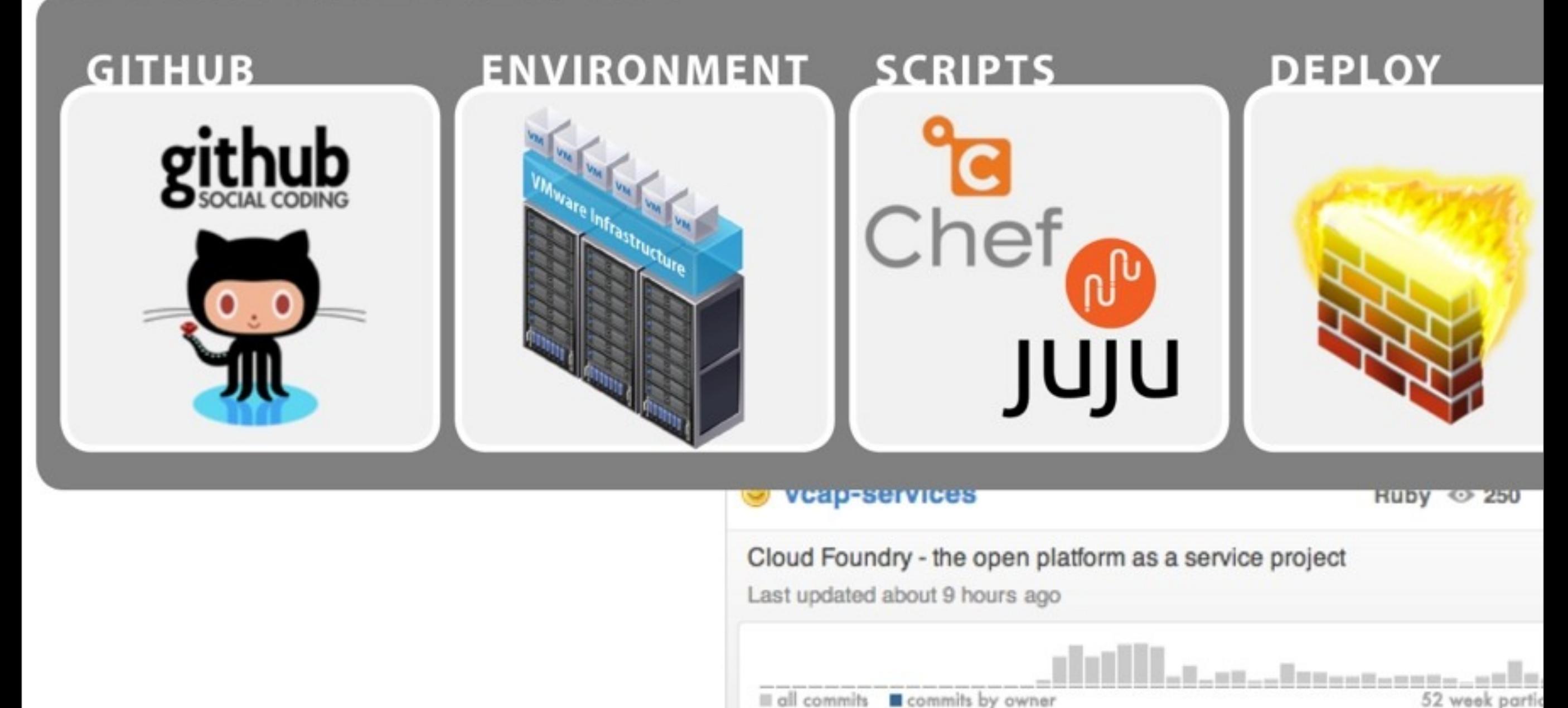

## **Micro Cloud Foundry**

- micro.cloudfoundry.com
- works on OS X, Windows, Linux

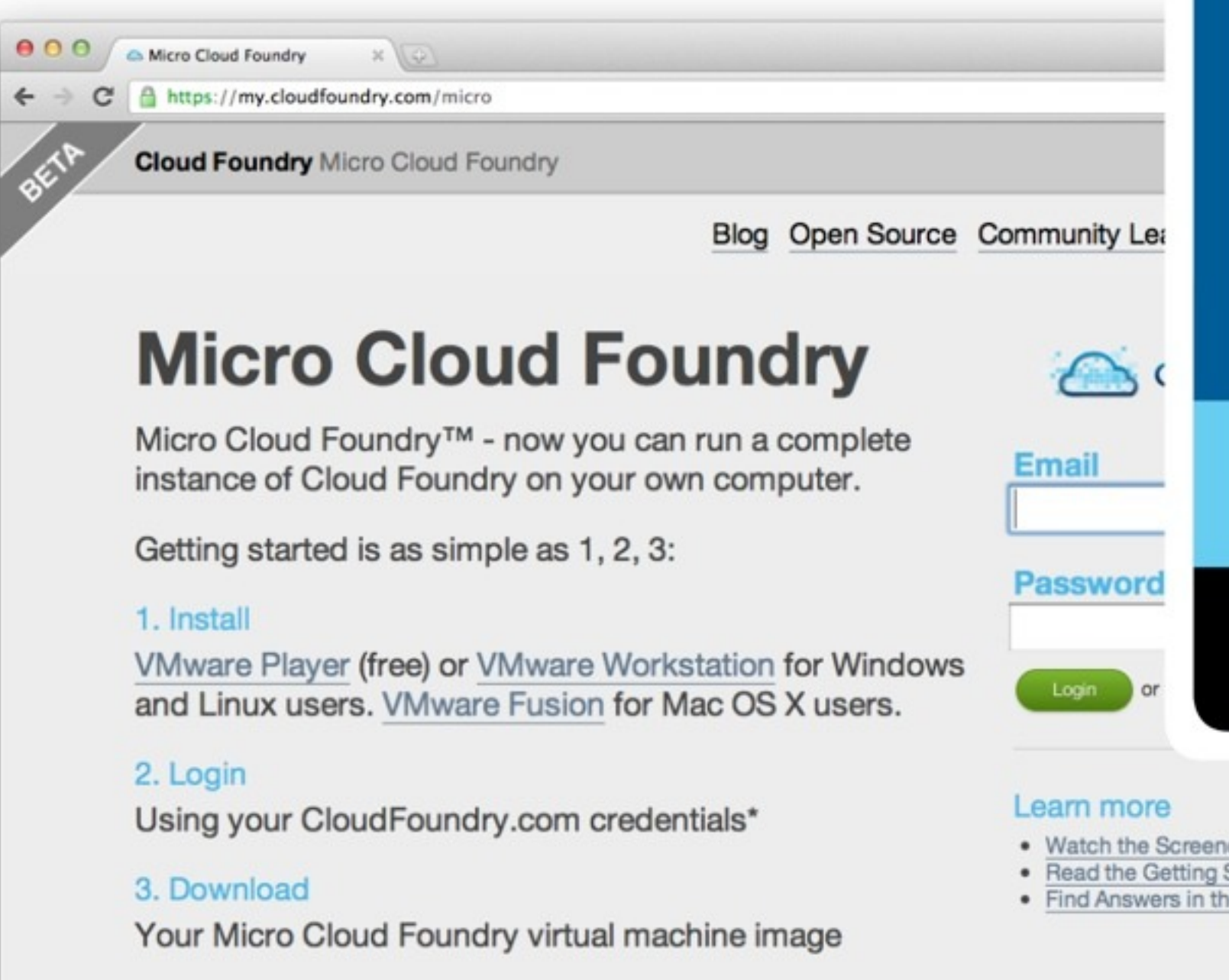

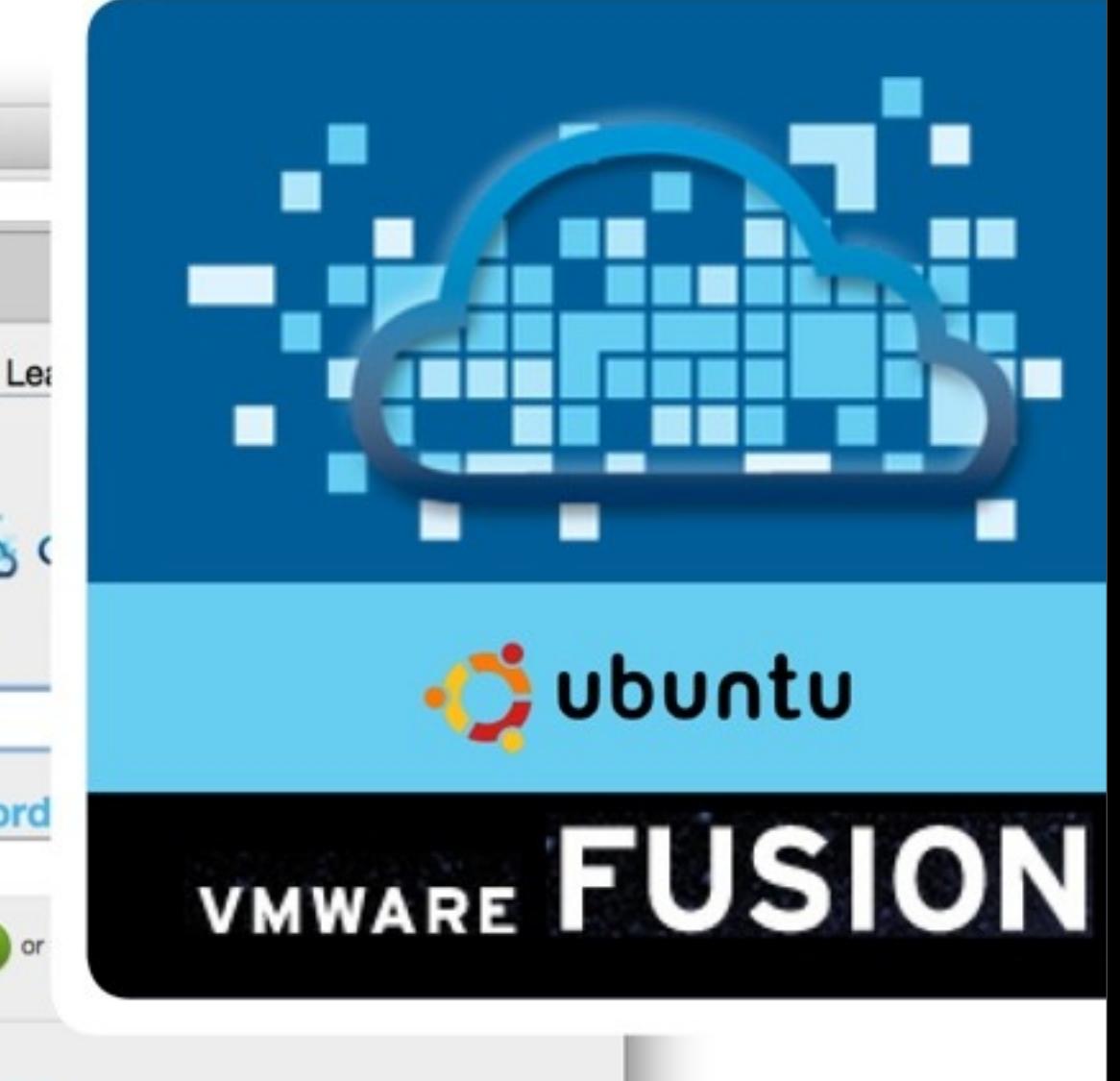

- Watch the Screencast
- Read the Getting Started Guide
- Find Answers in the Knowledge Base

\*A valid CloudFoundry.com account is required.

#### **Cloud Foundry: Services**

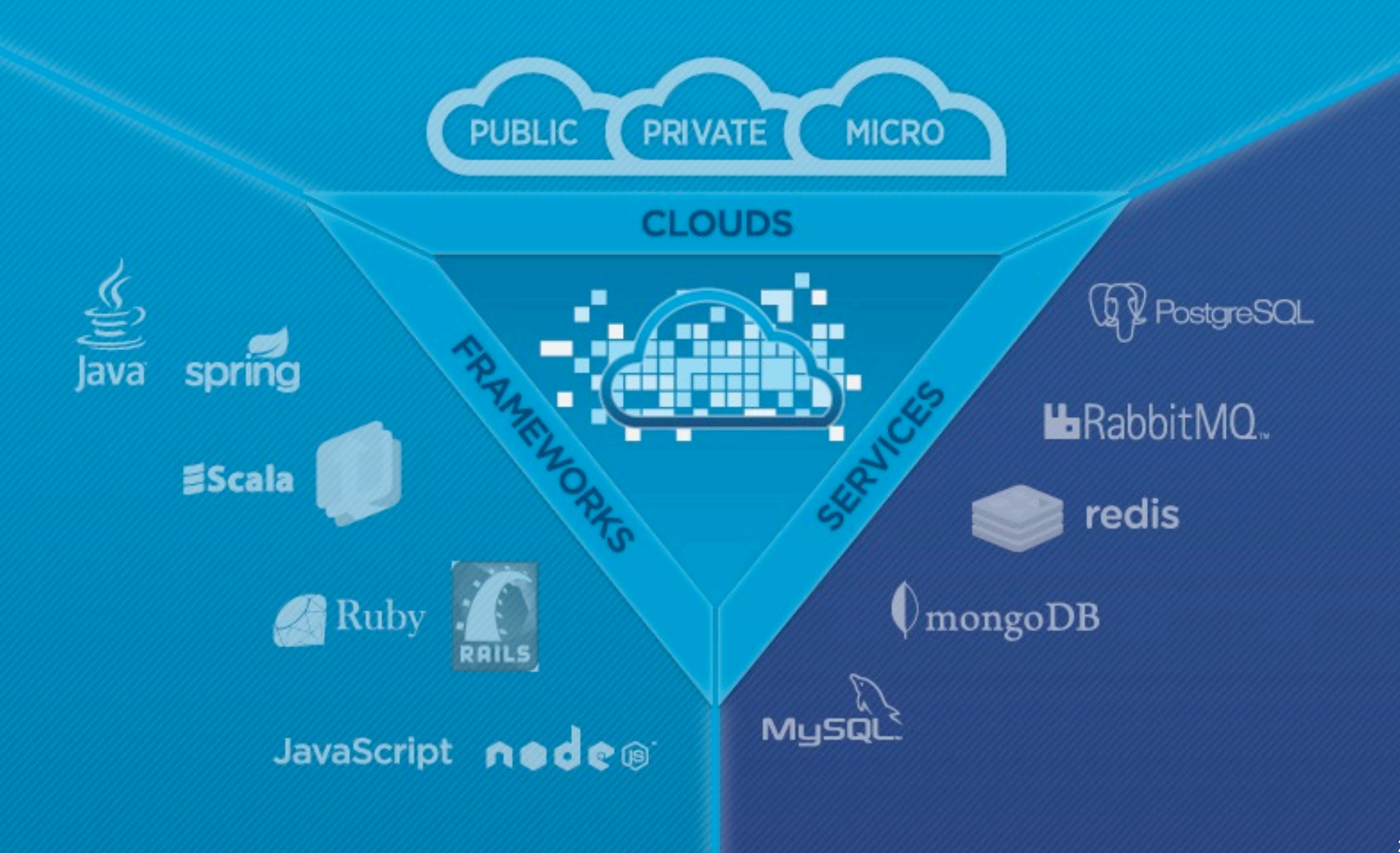

#### **Cloud Foundry: Services**

#### **Services are one of the extensibility planes in Cloud Foundry**

• there are more services being contributed by the community daily!

#### **MySQL, Redis, MongoDB, RabbitMQ, PostgreSQL**

- **Services may be shared across applications**
- **Cloud Foundry abstracts the provisioning aspect of services through a uniform API hosted in the cloud controller**
- **It's very easy to take an app and add a service to the app in a uniform way**
	- Cassandra? COBOL / CICS, Oracle

#### **Cloud Foundry: Services**

**\$ vmc create-service mysql --name mysql1** Creating Service: OK

#### **\$ vmc services**

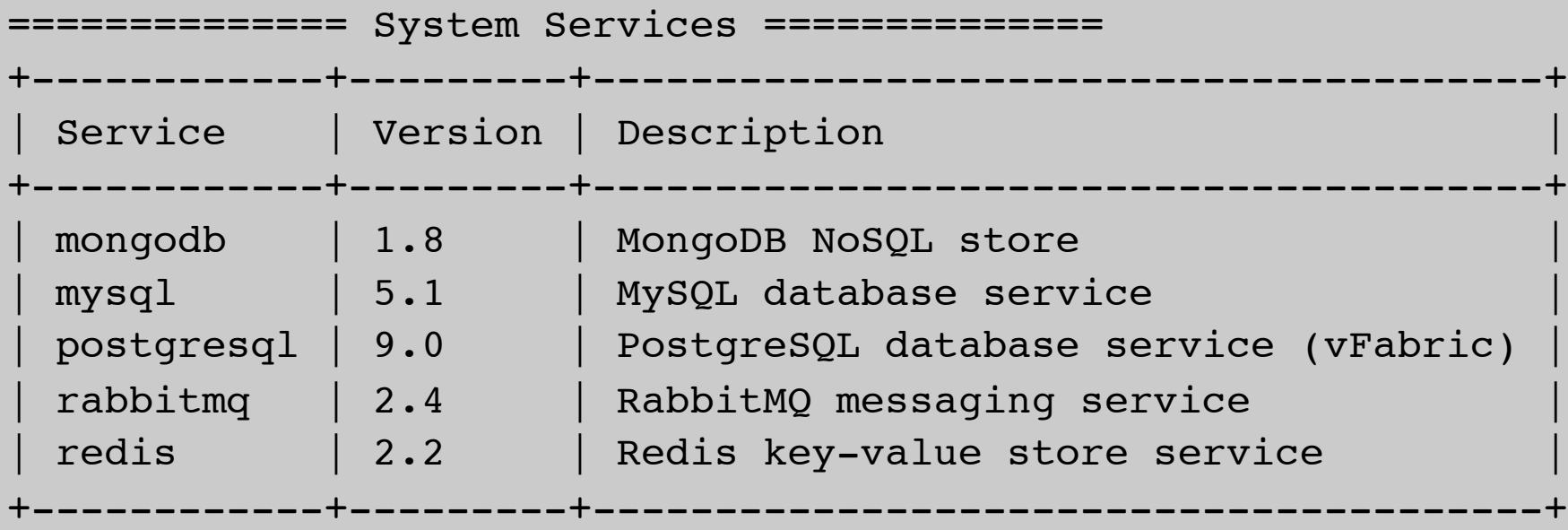

=========== Provisioned Services ============

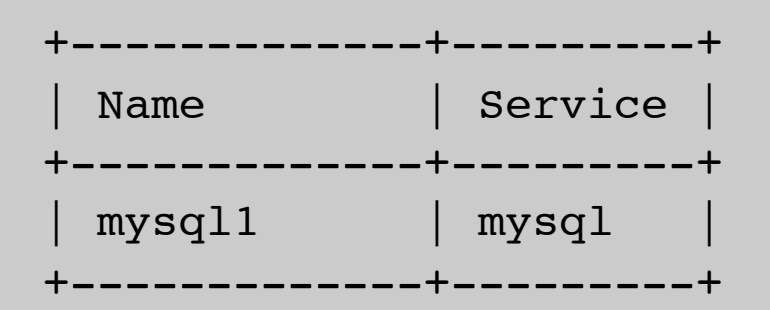

```
$VCAP_SERVICES: 
{"redis-2.2":
[{"name":"redis_sample","label":"redis-2.2","plan":"free",
"tags":["redis","redis-2.2","key-value","nosql"],
"credentials":
{"hostname":"172.30.48.40",
"host":"172.30.48.40",
"port":5023,
"password":"8e9a901f-987d-4544-9a9e-ab0c143b5142",
"name":"de82c4bb-bd08-46c0-a850-af6534f71ca3"}
}],
"mongodb-1.8":[{"name":"mongodb-
e7d29","label":"mongodb-1.8","plan":"free","tags":………………….
```
#### **Accessing Your Services**

#### **Debugging and accessing the data locally**

• Caldecott --> Service tunneling. Access your Cloud Foundry service as if it was local.

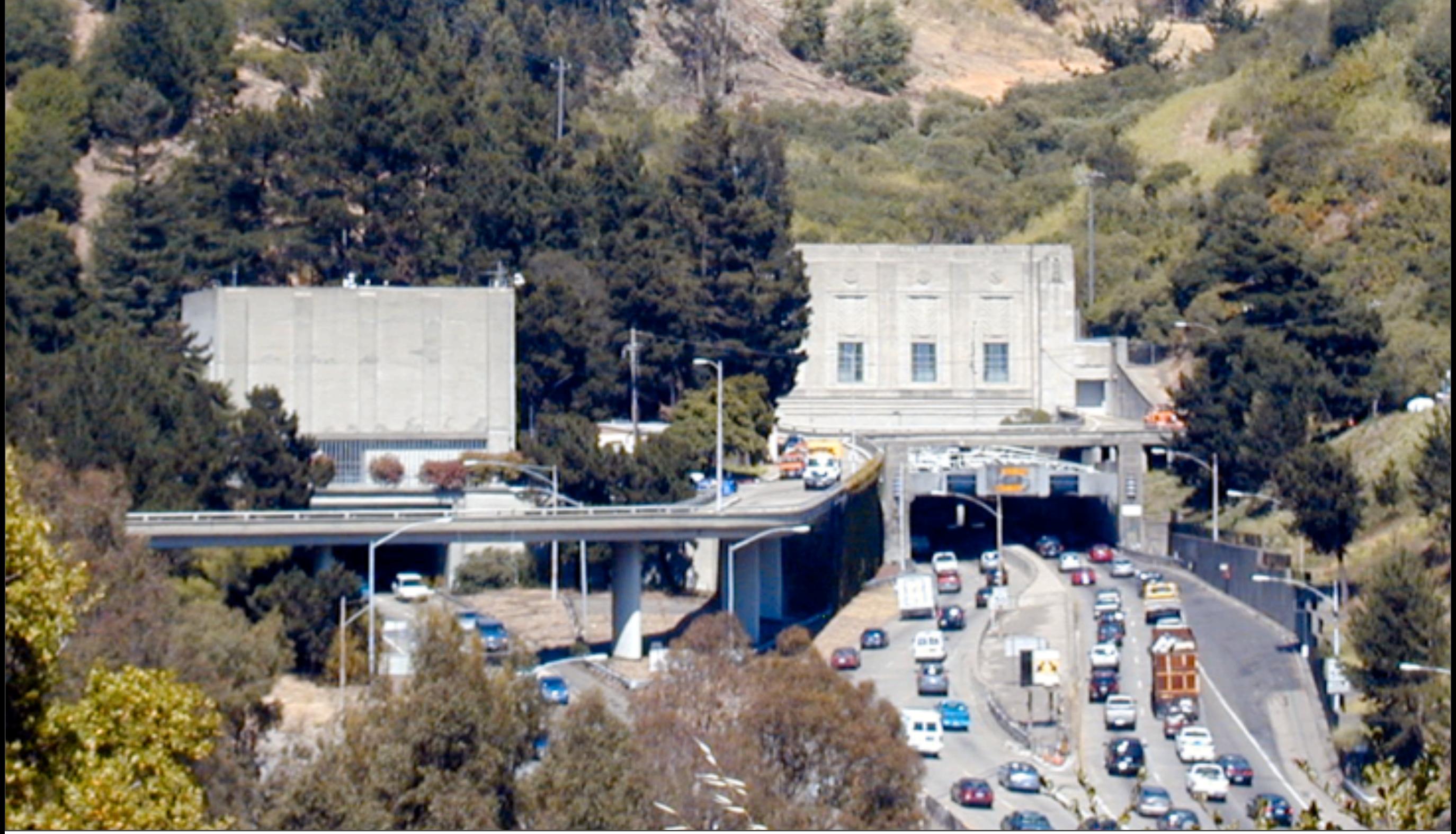

#### **Tunneling**

**gem install caldecott**

**vmc tunnel <mongodb>**

```
Installing RDoc documentation for caldecott-0.0.4...
moni-air:developers cloudfoundry ciberch$ vmc tunnel mongodb-92914
Deploying tunnel application 'caldecott'.
Create a password: ******
Uploading Application:
  Checking for available resources: OK
  Packing application: OK
 Uploading (1K): OK
Push Status: OK
Binding Service [mongodb-92914]: OK
Staging Application: OK
Starting Application: OK
Getting tunnel connection info: OK
Service connection info:
  username: 7344cf16-269e-4572-b1ff-c28f678bed34
  password: c383adb4-c4b8-446e-85bb-8d68278b0737
        t db
  name
Starting tunnel to mongodb-92914 on port 10000.
1: none2: mongo
Which client would you like to start?: 1
Open another shell to run command-line clients or
use a UI tool to connect using the displayed information.
Press Ctrl-C to exit...
```
**Using your favorite tools**

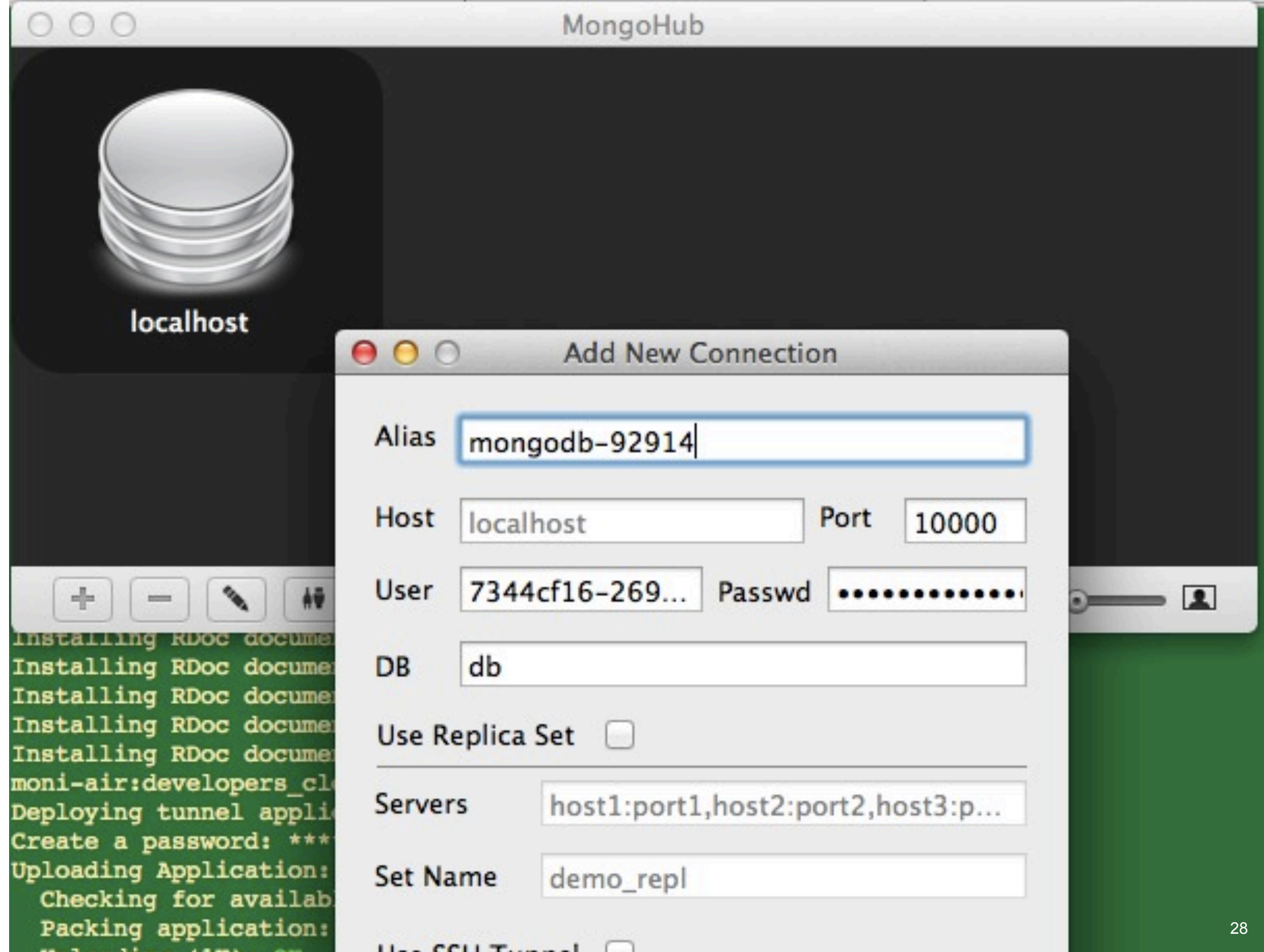

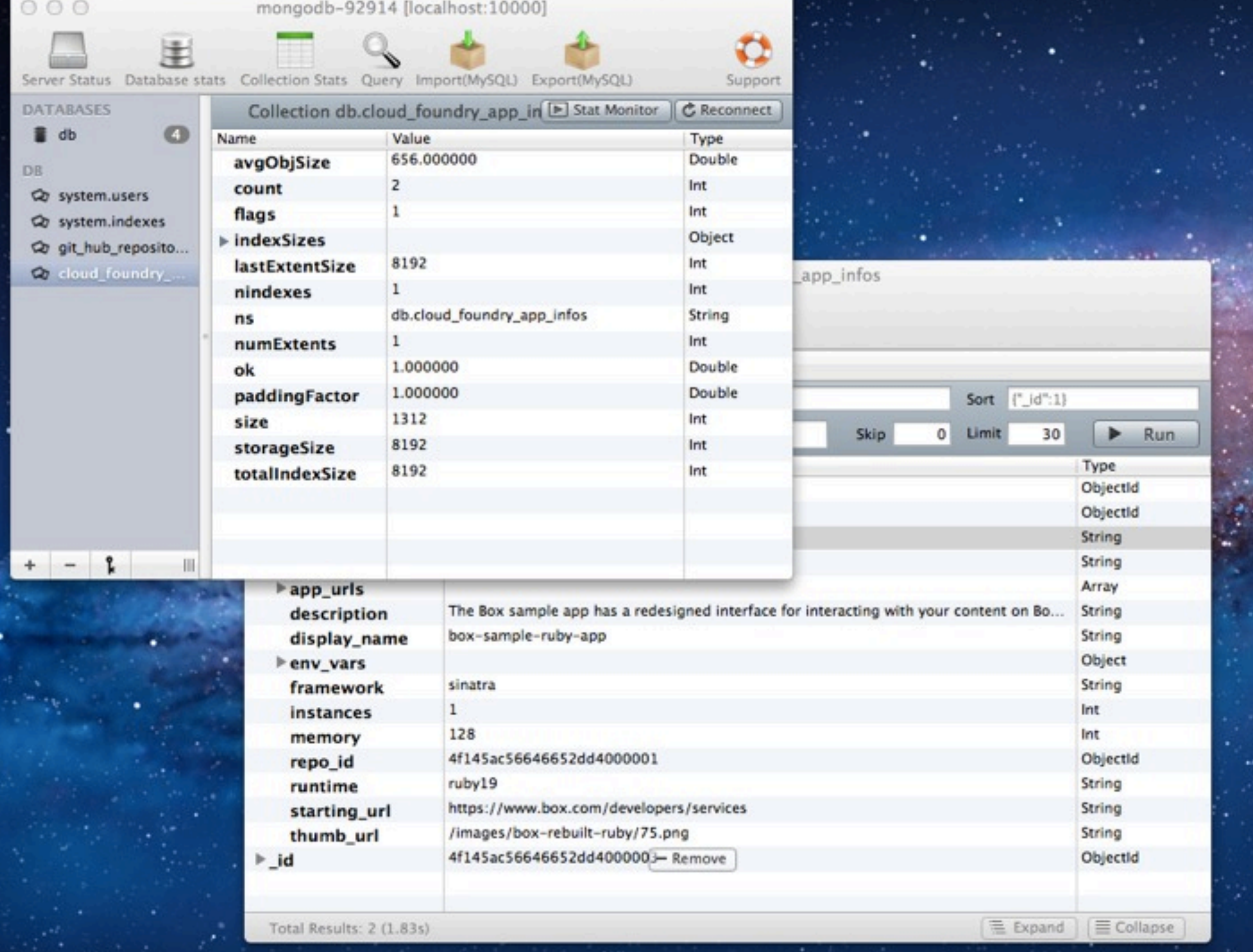

¥

۰

#### code: **http://git.springsource.org/spring-samples/**

# **Questions?**

Say hi on Twitter: @starbuxman